CS第1 テーマ1 演習ガイド

コンピュータ・サイエンス第1

## 本日の予定

- 1. 準備
- 2. プログラムを走らせてみる 3. レポート課題1の説明
- 4. レポート課題1のプログラム作成(時間内にできなければ宿題)

## 1. 準備

1. ログインする.

- 2. Terminal を動かす(TSUBAME と直接対話する窓口).
	- 2.1. mkdir kadai1 課題1の部屋(フォルダ)を作る.
	- 2.2. cd kadai1 kadai1 と言う部屋に入る.
	- 2.3 必要なファイルを共通の置き場所から kadai1 へコピーする.
	- 共通ファイルの置き場所: Desktop/shared/CS/cs1/

## 2. プログラムを走らせてみる

Ruby で書かれたプログラムを実行する: 1. Terminal を動かす(TSUBAME と直接対話する窓口). 注)より正確には, **Unix** 系の **OS** において,コンピュータに 命令を渡して実行させるための窓口. 2. cd kadai1 kadai1 と言う部屋に入る. 3. ls その部屋にあるファイルを表示させる. 4. そこにあるプログラムをいくつか実行してみる. Ruby で書かれたプログラムを実行するには命令 ruby を使う. 4.1 ruby mult.rb たとえば mult.rb を実行してみる. 200 乗算したい2数を入力 1200 4.2 cat mult2.rb mult2.rb はどんなプログラムか見る. すでにやってある場合には不要

4.3 ruby mult.rb mult2.rb を実行してみる.

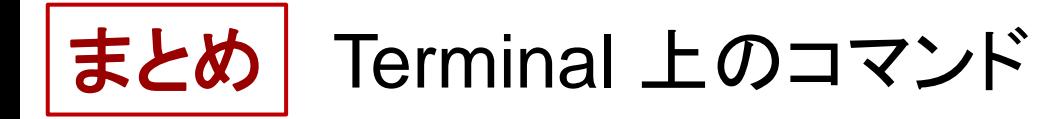

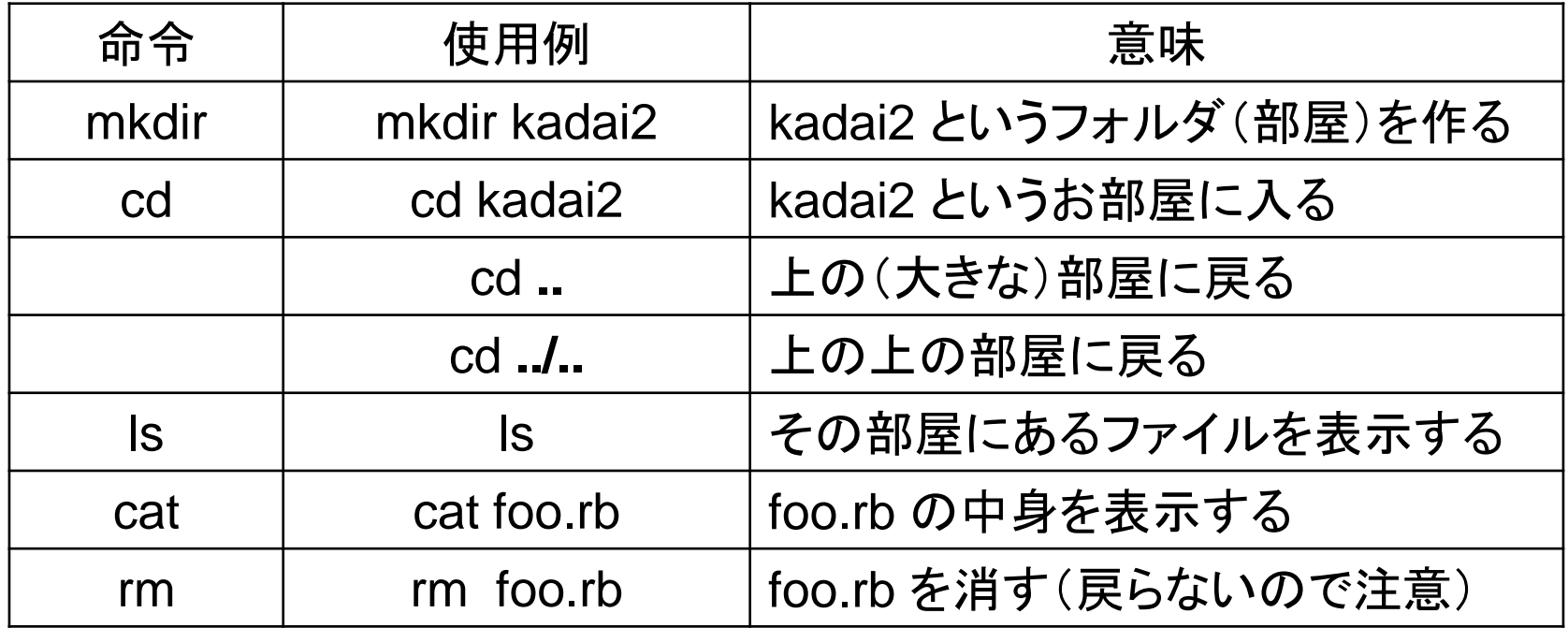